## **MACINTOSH**

# **Fontographer**

*Circa tre anni or sono parlammo di Fontastic, l'editor di carattere per Mac destinato a caratteri bit-mapped, e particolarmente versato nel produrre font per la Imagewriter; chi ne ricorda la prova (allora non esisteva neppure una rubrica dedicata al Macintosh) rammenterà la estrema facilità di uso che caratterizzava questo programma, e l'utilità che ne derivava specie in un uso specialistico quale quello di produrre loghi, simboli personalizzati, abbreviazioni, segni convenzionali, ecc. Oltre tutto le modalità d'uso erano cosi intuitive e vicine ad un uso spontaneo del mouse che nessuno rimpianse, alla comparsa di questo pacchetto, il fastidioso uso del Resource Editor, che fino ad allora era stato l'unico mezzo efficace per produrre* o *modificare font. /I fatto che del pacchetto, (da poco ha visto la luce una nuova versione, la PLUS, di cui eseguiremo al più presto la prova), pur sempre specialistico, ne siano state vendute quasi centomila copie dimostra la validità del prodotto che, attualmente, sul mercato, detiene pressoché il monopolio*

Altsys, la efficiente casa texana produttrice del pacchetto, si è differenziata in altre tre società per così dire cugine, specializzate nel produrre font e disegni specialistici. Delle due sicuramente la più famosa è la Casady, di cui anche abbiamo parlato spesso su queste pagine, che produce una serie di font. bit mapped e per laser, di notevole pregio e, soprattutto (le prime) di basso costo.

Per le font laser il problema è un poco più complesso; chi ha cercato di accrescere il suo patrimonio tipografico in questo campo si è trovato di fronte a prezzi più elevati, che, oltre tutto, passando l'oceano, talora addirittura si quintuplicano; meraviglie del cambio dollaro-lira. Fatto sta che oggi, in Italia, una famiglia di caratteri per Laser può costare oltre mezzo milione, con buona pace di Gutemberg e soci. Che fare, per arricchire la sparuta schiera Times-Helvetica-Courier di serie nelle nostre macchine?

È possibile usare le font Imagewriter, eseguendone l'arrotondamento automatico; i risultati, generalmente, non sono cattivi ma, specie nei caratteri con le grazie, si nota la grossolanità del punto di partenza; inoltre la cosa è estremamente fastidiosa per la lentezza dell'operazione. A risolvere il problema ci pensa fontographer, un font editor,

#### **Fontographer**

*Professional font Editor far Apple Laserwriter™ and other Postscript® campa tibie devices*

**Altsys** Corp. *720 Avenue F. Suite /08 Plano. Texas 75074 USA*

**Prezzo:** *US* \$ 299.95

ancora una volta, della Altsys, di gran pregio, che ci consente, tra l'altro, di penetrare nelle più ardite tecniche di composizione dei caratteri tipografici, in maniera, il che non guasta, anche piuttosto semplice.

### *1/ pacchetto*

Fontographer è un editor di caratteri specializzato per semplificare la creazione di lettere e"logotipi utilizzando tecniche avanzate e del tutto professionali. La creazione di un carattere era, prima dell'avvento di Fontographer e di prodotti simili (quali quelli dell'Abode) operazione piuttosto complessa, e notevolmente costosa. Ne sanno qualcosa i tipografi, che ben conoscono l'elevato costo dei caratteri di stampa da composizione, che finora venivano acquistati da ditte specializzate nel produrre tale componentistica (si tenga conto che, un set di caratteri, ad esempio il classico Bodoni, è composto almeno, negli assortimenti più piccoli, di circa 15.000- 20.000 pezzi, distribuiti in un ordine, modesto, di un minimo di 5 grandezze. I classici caratteri in piombo-antimoniostagno, ancora in uso presso tante tipografie, sono oltre tutto soggetti a rapida usura e deterioramento, per l'intrinseca debolezza e deformabilità del materiale di partenza.

Fontographer per Macintosh consente, ad una persona dotata di creatività ed occhio per i dettagli, di creare caratteri e disegni tali da competere con i più qualificati standard professionali.

Per operazioni così complesse come la creazione di un carattere tramite linee (è questo il principio su cui si basa Fontographer) occorre, evidentemente, una serie di conoscenze non improvvisabili. A ciò provvede un manuale particolarmente ben redatto, nello stile della

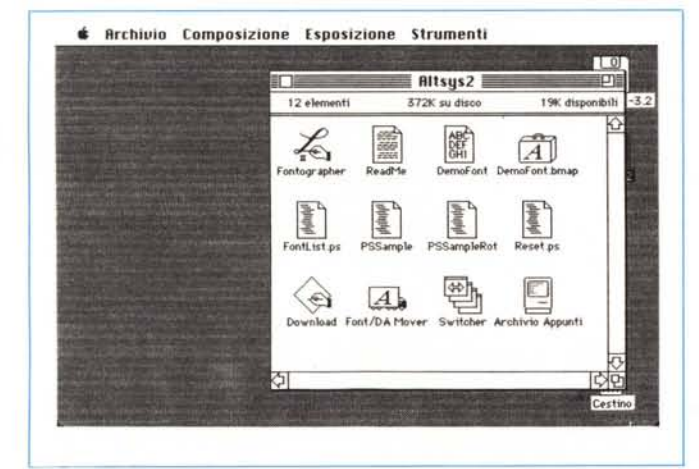

Altsys, che accompagna l'utente fin nelle particolarità più avanzate. Questo è diviso in nove capitoli principali e due serie di appendici, esplicanti in maniera esauriente, tutti i passaggi necessari per il raggiungimento dello scopo. All'analisi di questi capitoli ci siamo dedicati in maniera puntigliosa, per vedere se, effettivamente, la fatica di costruire un carattere vale la spesa di una sessantina di dollari, prezzo al quale viene venduto un set di caratteri negli U.S.A; questo non nell'ottica di ricostruire, ovviamente, un Palatino od un Micro (sarebbe inutile e faticoso, visto che già ci sono), ma nella prospettiva di affrontare un problema da un nuovo punto di vista, con buone prospettive di riuscita.

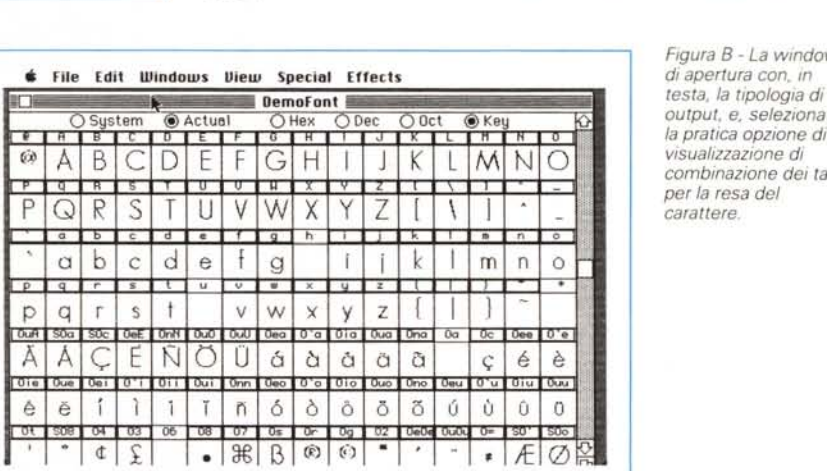

*Figura* A - */I contenuto del pacchetto:* si *noti la presenza di Switcher. nella sua ultima versione {50* 1)

Il manuale d'istruzioni presenta, in partenza, come primo capitolo, la solita visita guidata; essa mostra, tramite l'aiuto di un set di caratteri incluso nel pacchetto stesso, l'uso dei tool principali destinati alla costruzione ed all'analisi dei caratteri stessi.

Per esemplificare in maniera più chiara l'uso dei tool che propone, Fontographer fornisce un set di caratteri esemplificativi, di base, piuttosto simili al carattere Courier. Si tratta di caratteri con grazie, ben rifiniti, che possono servire di base per la creazione di caratteri personali, con opportune modifiche. La finestra inizialmente occupa circa la metà dello schermo completo, ma può essere ridimensionata a piacimento, ov-

> *Figura B - La wmdow* output, e, selezionata, *la pratica opzione di visualizzazione di combinazione dei tasti carattere.*

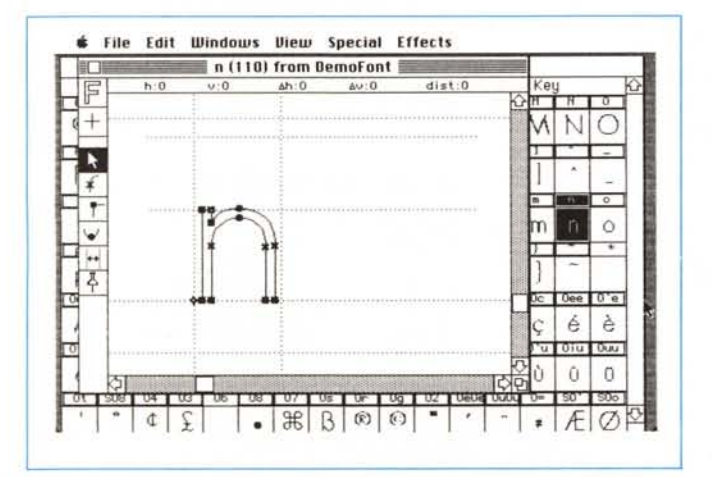

*di carattere; si notino, oltre i tool, la casella di selezione {Floreground, attiva,* e, *evidenziati, i tre tipi di punto, piD volte descritti nel testo,* <sup>e</sup> i *mezzi pratici ed indispensabili per la creazione del carattere: il punto di curva* {o}. *il punto di tangenza {xl e quello d'angolo {O}.*

*Figura* C - *La fines tra*

viamente, con la «sizing bar», Possiede 6 bottoni; raggruppati in due classi; i primi due consentono la rappresentazione più adatta del carattere che si sta costruendo e permettono la rappresentazione, sulla finestra, del carattere di default di sistema o, in alternativa, del carattere che si sta costruendo; l'altro gruppo, peraltro di uso non proprio corrente, crediamo, visualizza, in una casellina presente sopra ogni carattere, la tipologia di rappresentazione (esadecimale, decimale, ottale o combinazionetasto) del simbolo presente nel riquadro più grande. Gli slot, le caselle, ovviamente sono 256 (da O a 255) anche se non tutte, come prevedibile, sono occupate.

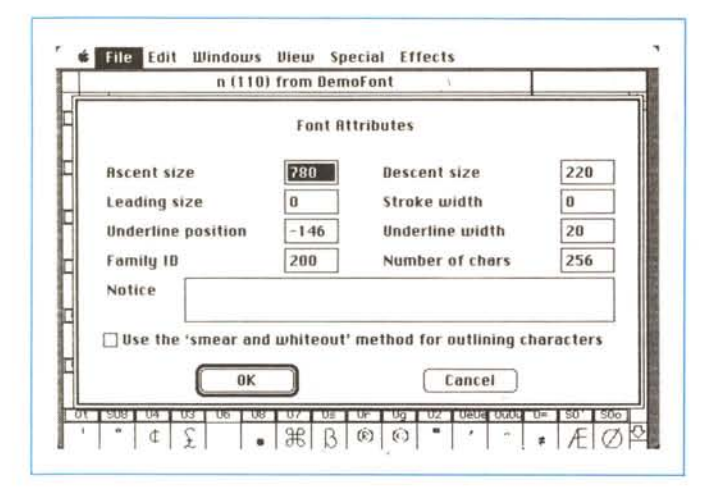

Figura D1, D2, D3; Operazione di settaggio degli attributi delle font. con le misure in unità le onzioni metriche le informazioni sui caratteri. Si noti, tra l'altro, l'interessante possibilità di riempire questi ultimi con una campitura non completamente nera

stra serve ad operare, come abbiamo detto, direttamente sui caratteri. L'indicatore in alto mostra quale dei tre sheet viene utilizzato al momento; tanto per chiarire, alla creazione del carattere concorrono 3 fogli principali sovrapposti, anche se invisibilmente: il foglio carattere, su cui si crea il carattere, il foglio «background», sfondo, ed il foglio guida, che contiene le guide in cui il carattere va inserito e con cui va dimensionato; i fogli cambiano semplicemente cliccando l'icona, e mostrano una lettera od un disegno indicante l'effettiva funzione in uso.

Il secondo indicatore mostra la «costrizione», vale a dire lo spazio obbligato, attualmente in uso, in cui il carattere

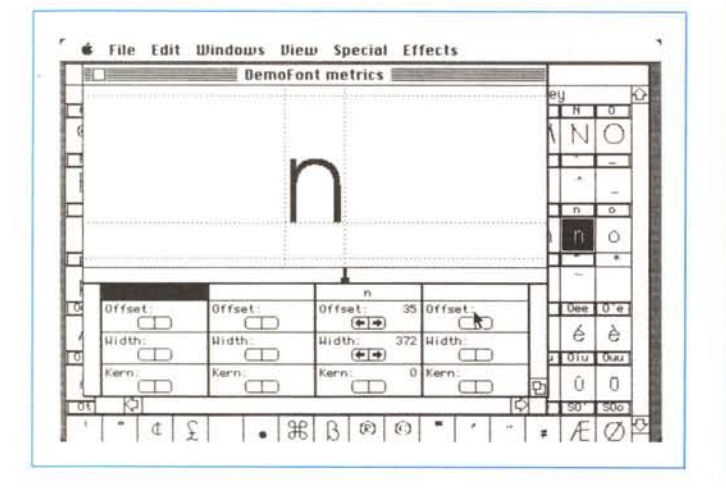

**Elle Edit Windows View Special Effects BamaLont Character Information**  $e$ 60  $\bigcap$ Name  $^{+}$ Stroke width Fill (% black) 100  $\overline{R}$ **Fill Type** O Normal  $\bigcirc$  Even/odd  $\bigcirc$  None Line Cap  $@$  Butt ○ Round ○ Square  $\circ$ Ť Line Moin (a) Miter ○ Round O Bevel W  $\mathcal{D}$ □ Dutline this character after drawing it  $0<sub>e</sub>$ A Ä è Cancel OK  $0.1$ Oie: è  $\hfill\textsf{O}\hfill$ ा  $\pm$  $.75$ 

Col solito doppio click su una casella si accede alla finestra di editing di un carattere. Operazione piuttosto semplice, fa entrare direttamente nel cuore del programma, e, in questo ambiente, l'addetto ai lavori o solo colui che ha letto qualcosa di tipografia, si può immediatamente rendere conto della potenza di lavoro che ha a disposizione. Una colonna, alla sinistra della finestra, riunisce in 8 caselle tutta l'attrezzatura più sofisticata che un tipografo compositore di caratteri può desiderare, il tutto con la facilità d'uso che un mezzo come un calcolatore può mettere a disposizione.

La parte centrale della finestra è l'area di disegno. Vediamo in essa rappresentato il carattere, con linee nere intere; ancora, vi sono una serie di linee punteggiate, guide destinate ad assistere l'utente nel disegno del caratteresimbolo.

Proprio al di sopra dell'area di disegno esiste una barra di individuazione del puntatore. Si tratta di un'area rettangolare allungata in cui vengono visualizzati una serie di valori; i primi due a sinistra mostrano le coordinate orizzontali e verticali dell'hot point del cursore, in termini di spazio di coordinate in cui l'immagine è definita. È possibile in ogni momento conoscere la posizione esatta di questo punto in quanto i valori si aggiornano immediatamente muovendo il puntatore. Ovviamente, poiché lo spazio definito dalle coordinate dell'immagine può avere una risoluzione molto più grande dello schermo, lo spostamento di una unità su di questo può determinare variazione di valori anche elevati sugli individuatori.

La parte destra della barra mostra la distanza orizzontale, verticale, ed effettiva del puntatore dalla orizzontale, dalla verticale, e dall'origine delle coordinate. Poiché il punto di origine può essere riposizionato in qualsiasi momento, questa parte della finestra può essere utilizzata per verificare valori relativi, oltre che assoluti.

Una serie di piccole icone sulla sini-

può muoversi, si tratta di un attrezzo molto utile, specie nel caso di costruzione di caratteri proporzionali, ed è abbastanza elastico, visto che è possibile settare costrizioni orizzontali, verticali o combinate.

Al di sotto dell'indicatore appena descritto c'è la tavolozza degli strumenti. Essi sono 5, oltre, ovviamente, al cursore; sull'uso di questi strumenti avremo modo di dire nel corso delle righe successive

#### Le caratteristiche tecniche e i metodi per la costruzione di un carattere

La rimanente parte dell'area di disegno è l'«immagine» del carattere. Una immagine è una serie di linee, «percorsi», ognuno dei quali è rappresentato da parti connesse di linee rette o curve. Queste stesse linee possono, d'altro canto, essere aperte o chiuse, intendendo come chiusa una linea la cui

 $R$   $R$   $R$ 

N ∩

 $\overline{D}$  $\circ$ 

 $\acute{\rm e}$ è

oTu Duna

 $\bar{0}$  $\overline{0}$ 

 $0ee$   $0^{\circ}e$ 

 $SO<sub>2</sub>$   $SO<sub>2</sub>$ Æ Ø

ultima parte è collegata all'inizio della prima. Generalmente, un carattere è rappresentato da una sola linea chiusa su se stessa, come ad esempio è il caso della «Z» o della «V». Esistono comunque alcune lettere che sono formate da due o più linee, come è il caso, ad esempio della «O» o del carattere «8».

La forma e le caratteristiche di ogni percorso sono regolati da un gruppo di controlli diversi che possono essere raggruppati in tre tipi: punti di tangente, punti d'angolo, e punti di curva, pietre miliari per la costruzione di un carattere destinati essenzialmente a facilitare la costruzione dei percorsi stessi. Il primo tool. il punto di tangenza, è destinato a facilitare la costruzione di spigoli addolciti; esso viene generalmente usato per connettere segmenti diritti che si incontrano con un angolo più o meno pronunciato. Il secondo attrezzo, il punto d'angolo, serve invece a creare curve di raccordo tra linee dritte e non, come, in quest'ultimo caso, ad esempio avviene tra due curve terminanti in una cuspide. L'ultimo infine consente di addolcire curve già di per sé raccordate. Il tutto è abbastanza evidente nella figura C) e può essere riassunto come tecnica di controllo avanzato delle forme attraverso le curve di Bezier.

#### *Costruzione delle font*

Costruire un set di caratteri con Fontographer è più complesso, ovviamente, di quanto avveniva in Fontastic, anche se, per certi versi, è più intuitivo e talora più sbrigativo; stranamente, con questo, per una persona più allenata, risultava ben più difficile disegnare lo schema finale di un carattere che eseguire le finiture; in Fontographer, invece la costruzione iniziale di un carattere è roba più semplice, il lavoro di rifinitura invece è più complesso.

La prima cosa da fare, così come nel fratello minore, è quella di stabilire il cosiddetto «em-square» rappresentato dall'ingombro, in unità di misura, della parte ascendente e discendente del carattere. Questo valore viene utilizzato come valore standard di normalizzazione nel processo di generazione del carattere in PostScript, e definisce, inoltre, la precisione possibile della font. L'unità è un po' più difficile da definire, trattandosi di valori senza dimensione; poiché i caratteri PostScript sono scalabili, le unità non sono direttamente collegate al valore di punti, pixel. o comunque alla risoluzione della periferica. È possibile, comunque, riferire l'unità a punti di stampa se si conosce la risolu-

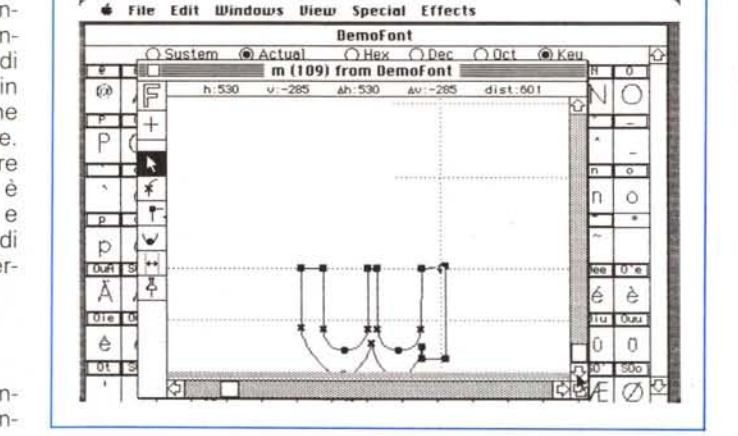

1F

 $^{+}$ p

Ŧ  $\checkmark$ p  $\frac{\sin x}{2}$ 

 $\omega$ 

Ä

0ie:

è

 $\overline{\sigma}$ 

 $h:0$ 

Ŧ

 $~\bullet$   $~\bullet$   $~\bullet$ 

~.::'k',...:.'" *'io.* ~',-, t 0

 $\frac{d}{dx}$  File Edit Windows View Special Effects

 $-76151$ 

**Oemofont**  $\equiv$  E  $\cancel{\hspace{-.1cm}\rhd}$  From DemoFont  $\equiv$ 

ah:0 av:0 dist:0

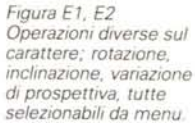

zione e la scala a cui il carattere sarà stampato.

Fontographer è capace di definire font dotate di un em-square di 8000×8000 unità, più grande sicuramente di qualunque font anche di grandi dimensioni (non si dimentichi la assoluta scalabilità di un carattere in Post-Script); il default è 1000×1000 unità, che consente ottimi risultati su stampanti della classe delle Laserwriter o delle Laserjet, anche se su macchine di maggior livello, come le Linotype 200 e 300 è preferibile raddoppiare la scala. Attenzione, però, in quanto un maggiore valore dell'em-square non significa maggiore precisione o maggior grandezza del carattere; in base al principio della perfetta scalabilità (addirittura anche con valori decimali). aumentare i valori di scala serve solo su macchine che riescono a fornire maggiore risoluzione. Ovviamente caratteri con emsquare minore richiedono meno spazio e, talora, funzionano più efficientemente di quelle più grandi.

## **Fontographer e gli altri programmi**

Fontographer accetta con piacere la collaborazione con Switcher. in cui abbisogna di almeno 256 KB per funzionare regolarmente.

Lo stesso pacchetto contiene due documenti Switcher destinati a facilitare l'uso del programma; Font.Paint e Font.FONT, il primo di ovvio significato, il secondo abbinante Fontographer con Fontastic.

Inoltre sono presenti due textfile, editabili con un qualsiasi wp, esemplificanti alcuni esempi di operazioni eseguite in Post-Script, piuttosto utili come file di base per più impegnativi ed efficienti «percorsi» di questo interessante linguaggio.

Come con le normali font per punti. anche quelle di Fontographer sono identificate da un ID Number che non deve entrare in conflitto con quelli già presenti sul sistema in cui il set di caratteri sarà installato; il default è 200, valore che comunque va verificato. data l'abbondanza di font presenti sul mercato; comunque il programma. in fase di installazione. provvede automaticamente a rinumerare il font se. sul System, già esiste uno con lo stesso ID.

Il processo di costruzione vero e proprio di un carattere è processo lungo ed accurato. che occupa, sul manuale, circa 250 pagine: riassumerli qui sarebbe complesso e probabilmente inutile. Basti solo ricordare che il manuale è un vero e proprio tutorial delle più perfette tecniche di editoria combinate con efficienti routine di PostScript. Tanto per fare un esempio, un intero capitolo è dedicato alla spaziatura tra i caratteri, spaziatura che può essere diversificata e raffinata carattere per carattere. Ancora. ampio spazio è dedicato agli effetti speciali; considerando che una font può contenere ben più dei 255 caratteri del doppio set ASCII, Fontographer consente di creare tipologie speciali di caratteri, come (v. fig. E) lettere rovesce, angolazioni inverse. ecc. Il tutto viene sempre visto in termini di bitmap, cosa che consente di costruire in maniera rapida ed impeccabile caratteri speciali o composti (argomento su cui il manuale si dilunga per una cinquantina di pagine). Una serie di nutrite appendici, infine, tra cui spicca un pratico manuale di riferimento ed una guida agli errori. completa il tutto.

#### *Conclusioni*

Fontographer è di gran lunga il più venduto programma per la creazione di font PostScript attualmente presente sul mercato; sebbene altri programmi. anche di nome prestigioso (Abode. tanto per citare un nome) siano forse an-

che più efficienti. Altsys ha, ancora una volta. creato un programma facile da usare ed estremamente efficace; ciononostante non ci sentiamo di consigliare al neofita di affrontare a cuor leggero la costruzione di una font. che, come abbiamo già detto. richiede tempo, senso artistico, talento. ed una pratica avanzata, oltre che studio e ricerca nel campo della grafica editoriale. Fontographer ci sembra invece adattissimo (e forse a ciò è dovuto anche il suo successo) a creare logo, stemmi. caratteri e sequenze speciali (come ad esempio una firma). In questa ottica il programma consente di creare form specializzate. molto più pratiche da usare del classico sistema taglia-incolla di documenti creati con Draw. Paint e simili. E poi, ci pare uno dei migliori sistemi per chi, penetrando nel mondo laser, desideri approfondire la conoscenza del mondo Post-Script. Non è poco, anche se il prezzo di vendita del pacchetto non è dei più bassi.

## **Il glossario di Fontographer**

Fontographer è un editor grafico specializzato destinato a rendere lo sviluppo di font PostScript facile e veloce. Poiché i caratteri PostScript sono orientati ai segmenti. i contorni dei caratteri sono definiti in termini di segmenti di linee, archi, e curve. La caratteristica principale di Fontographer è che, pur basato su tali assunti, è essenzialmente orientato a punti più che a linee. In pratica i contorni, il profilo e i caratteri sono definiti in termini di punti di controllo, essenzialmente di tre tipi: punti di tangenza, punti d'angolo, e punti di curva, destinati tutti e tre a facilitare la costruzione di un contorno regolare della lettera.

Fontographer. come qualunque tool raffinato, ha sviluppato un suo gergo, glossario, direttamente derivato dal mondo PostScript. Vediamo qualcuno dei termini più usuali ed importanti.

**Punto di tangenza:** un punto di questo tipo raccorda segmenti diritti a curvi addolcendo la linea di contatto. Un uso tipico di tale tool è rappresentato dalla giunzione di una retta con un curva non eccessivamente disorientata da essa. La forma ed il raccordo della curva è determinato automaticamente in base alla forma dei segmenti più prossimi delle linee concorrenti nel punto.

**Punto d'angolo:** alternativa al precedente, che talvolta può sostituire egregiamente, questo punto consente il raccordo di linee rette e curve di maggiore complessità del caso precedente. come ad esempio il raccordo di una cuspide.

**Punto di curva:** i punti di curva uniscono tra loro curve utilizzando il più acconcio angolo di raccordo. È il classico tool che utilizza le curve di Bezier nella maniera più avanzata possibile. Possiede, inoltre. la caratteristica di adattare il raggio di curvatura delle estremità alla forma delle curve di raccordo presenti nell'area stessa (1)

**Punti di controllo di Bezier:** in Fontographer, i punti, se selezionati, appaiono in contrasto sullo schermo, ed ad ognuno sono associati i punti di controllo di Bezier (BCP - Bezier Control Point). Un punto di controllo si presenta sullo schermo come un piccolo segno [xl. Attraverso un efficiente algoritmo coinvolgente complesse formule di geometria analitica, il mutamento della posizione dei punti di controllo modifica acconciamente la forma della curva stessa; la curva. comunque, sebbene guidata dai BPC, viene sempre disegnata in modo da rimanere regolare, senza discontinuità.

**Percorsi (path):** con questo nome vengono definiti i contorni delle curve e linee necessari per la costruzione di un carattere. Per quanto possibile è conveniente ed efficace mantenere un percorso. nella definizione di un carattere, intero; tanto per intenderei. una lettera T è desiderabile sia rappresentata da un'unica linea piuttosto che da due rettangoli sovrapposti.

**Numero di dimensioni:** Fontographer consente di utilizzare tre piani diversi di disegno; il foreground; il background. e quello dedicato alle linee di guida: *foreground -* è il piano di disegno principale; tutto quello che è disegnato in questo piano diviene parte integrale del carattere di scrittura.

*Background -* è il piano destinato a disegnare linee indipendenti dal carattere e disegni. Questo piano si dimostra di grande utilità in quanto qualunque cosa disegnata in esso non diviene parte della definizione in PostScript del carattere. Questo piano può accogliere disegni incollati da altre applicazioni e documenti, che, come tutte le cose presenti in questo piano, appariranno con uno sfondo grigio, per essere distinte immediatamente dal materiale del primo piano (foreground).

*Guide -* si tratta delle ben note linee di guida dei caratteri, comuni a tutti, e che consentono il tracciamento di certe «frontiere» proprie di tutto un set di lettere (ad esempio appartengono a questo piano le linee di guida che regolano l'altezza e la larghezza massima dei caratteri). Queste guide sono tracciate in sfumato, per essere rese più evidenti all'utente; owiamente, non fanno parte e vengono scartate nella fase finale di trasferimento in PostScript.

(1) *In ordine al problema della migliore tangenza possibile tra curve, Fontographer possiede un algoritmo di costruzione che calcola automaticamente il «percorso)} ottimale per generare la migliore delle curve di raccordo possibile.* C'è *da notare che l'operazione di modifica delle curve* è *nidificabile, vale* a *dire che, ad esempio,* su *una . linea creata con un punto di curva* è *possibile intervenire con lo stesso tool per modificare ancora il tipo* e *la forma della curva stessa.*